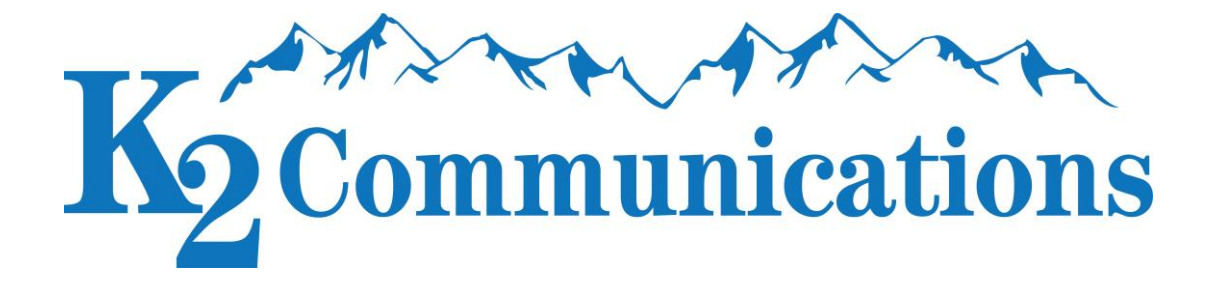

# **Digital Voice Services User Guide**

## **\* Feature Access Codes**

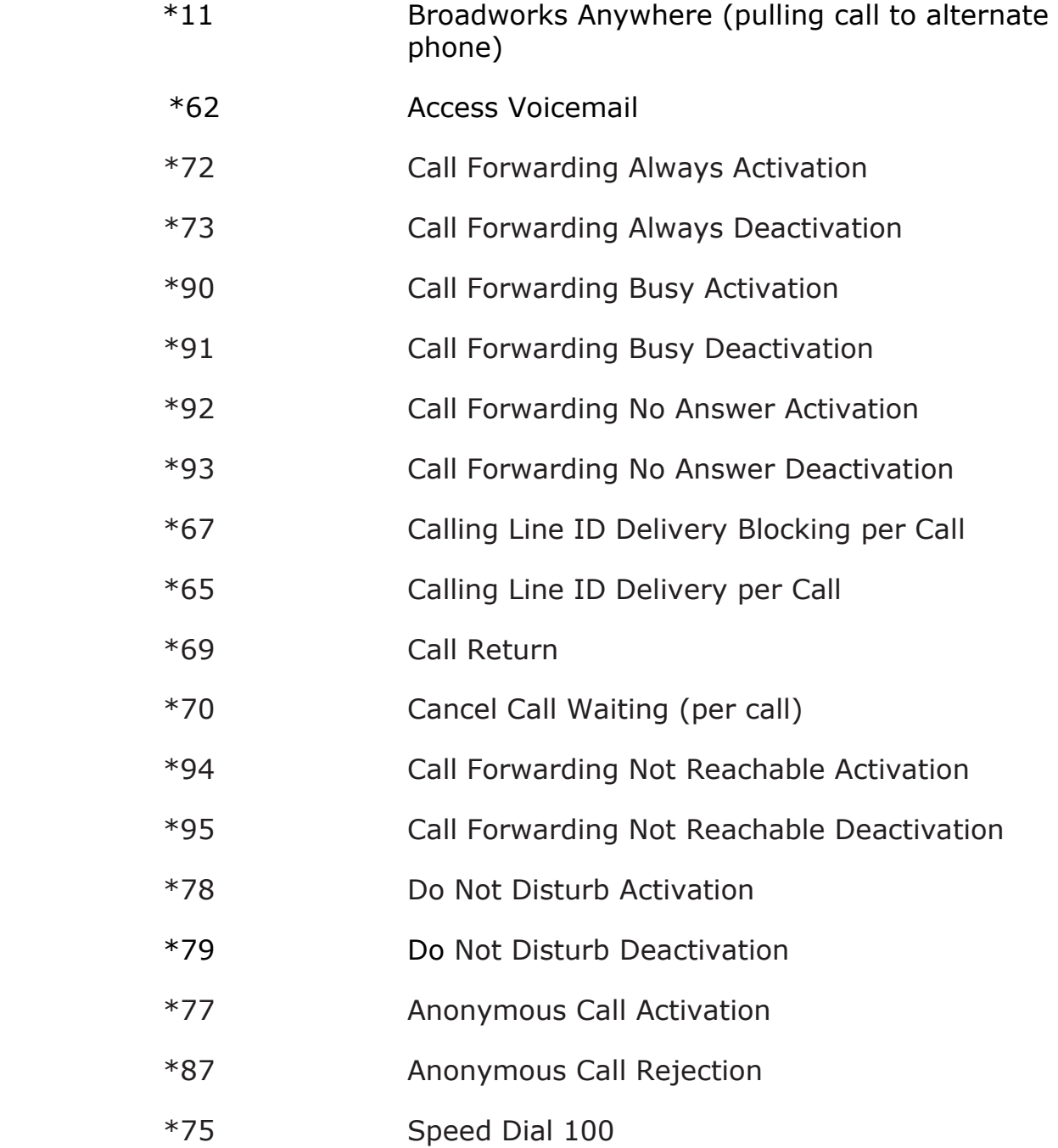

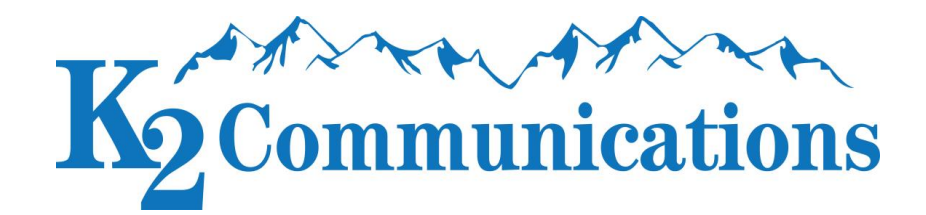

## **Welcome to K2 Communications Digital Voice Services**

We take pride in providing superior and reliable digital voice services to our valued customers.

This booklet should answer any questions you may have regarding Digital Voice service, including how it works, installation instructions, and how to use some of the main features.

For information on additional features and options available, please go to your online Account Portal at [https://myphone.k2cable.net](https://myphone.k2cable.net/) or call 970-535-6323.

**My Digital Voice telephone number is:**

**\_\_\_\_\_\_\_\_\_\_\_\_\_\_\_\_\_\_\_\_\_\_\_\_\_\_\_\_\_\_\_\_\_\_\_\_**

**My Account Portal username and password is:**

**\_\_\_\_\_\_\_\_\_\_\_\_\_\_\_\_\_\_\_\_\_\_\_\_\_\_\_\_\_\_\_\_\_\_\_\_**

**\_\_\_\_\_\_\_\_\_\_\_\_\_\_\_\_\_\_\_\_\_\_\_\_\_\_\_\_\_\_\_\_\_\_\_\_**

# **Inside this Booklet**

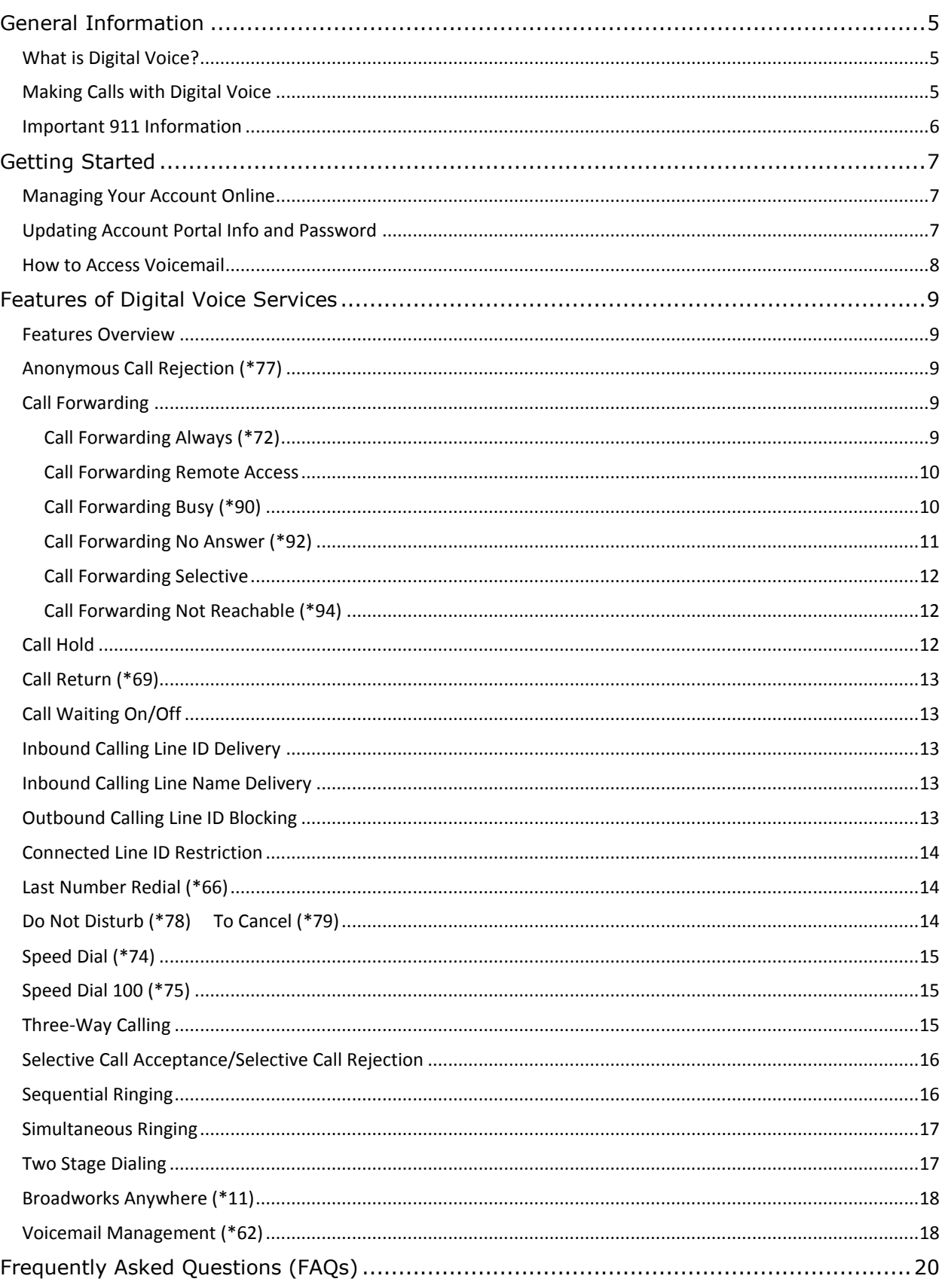

## <span id="page-4-0"></span>**General Information**

## <span id="page-4-1"></span>**What is Digital Voice?**

Digital Voice allows you to make and receive calls through your broadband Internet connection using a standard touch tone phone.

Your K2 Communications Digital Voice service works with any touch tone, corded or cordless telephone. Our cable modem converts your phone calls into a data stream that is sent through your high-speed Internet connection. You can call anywhere at any time for less, and your phone number can go everywhere you do!

## <span id="page-4-2"></span>**Making Calls with Digital Voice**

You can make calls by dialing the number on your phone, as you always have.

- For calls within your area code, you may dial 7, 10 or 11 digits. Example: 555-1212, 859-555-1212 or 1-859-555-1212
- When dialing outside you area code, you may use 10 or 11 digits. Example: 859-555-1212 or 1-859-555-1212

To activate the International calling feature you will need to contact K2 Communications Customer Service at 970-535-6323.

To place international calls, dial just as you would with a standard analog telephone. (International Access Code + Country Code + City Code + Number) Example:  $011 + 39$  (Italy) +81 (Naples) +Number

To answer a call pick up your phone's handset like you always have.

## <span id="page-5-0"></span>**Important 911 Information**

While the 911 system through Digital Voice services will work very similarly to your standard analog telephone, there are a few important differences of which you need to be aware.

- Each time you move, you will need to call our support line at 970-535-6323 to update your information**.** It may take a few days to activate and change your 911 feature, so please think ahead when moving the location of your digital telephone.
- Electrical or broadband outages can prevent 911 dialing **with our system.** As your phone service is relying on both your broadband connection and electrical power (with additional battery back-up, if available), if these go out, so will your Digital Voice service. Once the power and broadband connection returns, your system will function properly again.

**Additional 911 information is available on the Account Portal for you to read and reference. Please be safe and read all material related to this issue. Learn more at [https://myphone.k2cable.net](https://myphone.k2cable.net/)**

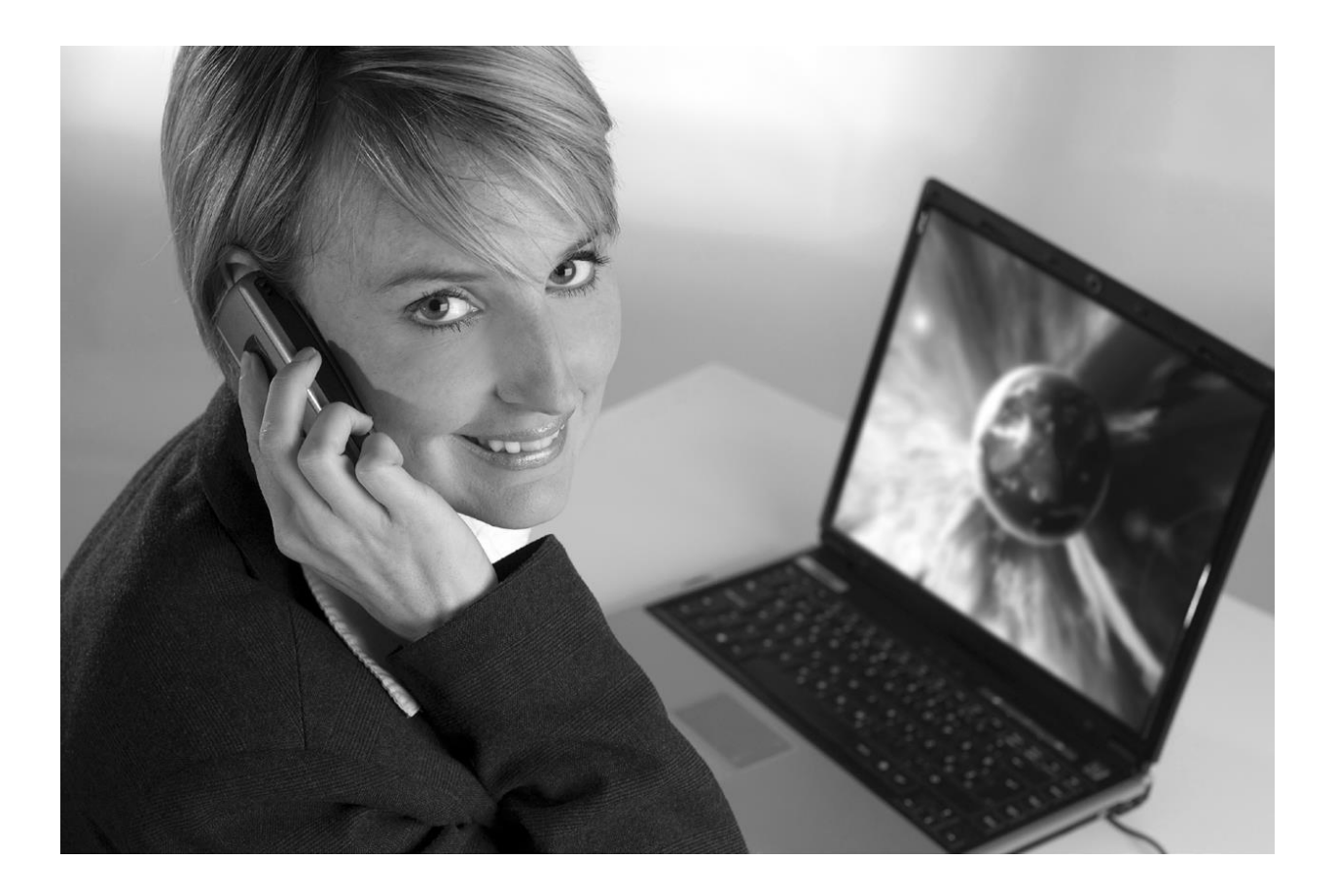

# <span id="page-6-0"></span>**Getting Started**

## <span id="page-6-1"></span>**Managing Your Account Online**

Configure your Digital Voice account online.

- 1. Open your web browser and in the address bar type: [https://myphone.k2cable.net](https://myphone.k2cable.net/)
- 2. Your username is your 10 digit phone number.
- 3. Your temporary password should have been given to you when your service was activated. Click "forgot password" to generate a new password on the login screen.
- 4. Enter your phone number (username) and password into the appropriate fields and then click the "Login" button.
- 5. When you log in for the **first time** you will be prompted to create a four digit CPNI security code. This verifies your identity when requesting a change from our service department. Please keep this code in a safe place for future reference to make changes to your account.
- 6. On the "Home" page of the portal you will see a "Features" button which, when you click on it, will enable you to configure all of your features (e.g., Call Forwarding, Simultaneous Ringing, etc.).

## <span id="page-6-2"></span>**Updating Account Portal Info and Password**

- 1. Click on the "Account Info" button to update account, personal, service address, or billing address information. When you are done, click the "Update" button to save your changes.
- 2. To change your password, click on the "Change Password" tab and follow the directions.
	- The password length must be at least 6 characters.
	- The password must contain at least 1 number, at least 1 lower case letter, and at least 1 upper case letter.
	- The password **should not** consist of any personally identifiable information, or easily guessed words or digits.
- 3. Enter your old password, enter your new password, confirm your new password, and then click "verify".
- 4. Changing your CPNI security code: Click on "Account Info" in the top menu, then select "Update Account". Once you are in your account, enter the new CPNI code in the CPNI field then click "Update".

## <span id="page-7-0"></span>**How to Access Voicemail**

## **Accessing the Voicemail System for the First Time**

- 1. From your own phone, dial your phone number, or dial \*62
- 2. The default pass code is 4227
- 3. Enter a new pass code at the voicemail prompt
- 4. Re-enter the same new pass code at the prompt
- 5. If your new pass code is accepted, you will hear "your password has been changed successfully"
- 6. Press the  $#$  key

Once in the system, you will hear "Welcome to your Voice Messaging System. If you are not calling from your home phone press the \* key."

**Hint:** To eliminate the need to dial your own phone number when accessing your voicemail, please refer to the Speed Dial instructions on page 15. You can set your own phone number as a speed dial code.

## **Accessing Voicemail while at Home or Away**

- 1. From any phone, dial your home phone number, or dial \*62
- 2. Press \* to access your voicemail, once your recording picks up
- 3. Enter your pass code at the prompt

## **Voicemail Main Menu**

- 1. To listen to your messages, press 1
- 2. To change your mailbox busy greeting, press 2
- 3. To change your mailbox no answer greeting, press 3
- 4. To compose and send a new message, press 5
- 5. To delete all messages, press 7
- 6. To go to the CommPilot Voice Portal press the \* key
- 7. To repeat this menu, press the  $#$  key

## **While Listening to the Messages Menu**

- 1. To save this message, press the  $#$  key
- 2. To erase this message, press 7
- 3. To repeat this message, press 2
- 4. To go back to the previous message, press 4
- 5. To play the message envelope, press 5
- 6. To go to the next message, press 6
- 7. For additional options, press 9
- 8. To go back to the previous menu, press the  $#$  key

## **CommPilot Voice Portal Menu**

- 1. To access your voicemail box, press 1
- 2. To record your name, press 3
- 3. To change your call forwarding options, press 4
- 4. To make a call, press 6
- 5. To change your pass code, press 8
- 6. To exit the CommPilot Voice Portal, press 9
- 7. To repeat this menu, press the  $#$  key

# <span id="page-8-0"></span>**Features of Digital Voice Services**

## <span id="page-8-1"></span>**Features Overview**

On the Home page of the Account Portal, you will see the "Features Configuration" button where you can choose features like Call Forwarding, Simultaneous Ringing, etc.

Below is a list of our top features:

- Anonymous Call Rejection
- Call Forwarding Always
- Call Forwarding Selective
- Call Forwarding Not Reachable
- Call Waiting
- Do Not Disturb
- Speed Dial
- Simultaneous Ringing
- Three-Way Calling
- Voicemail Management

The following pages contain instructions for configuring these listed features. Refer to the online Account Portal for support and information about additional features and options.

## <span id="page-8-2"></span>**Anonymous Call Rejection (\*77)**

Use this feature to prevent or allow calls from callers who have blocked their phone numbers from being identified. Blocked callers hear a message notifying them that their calls are being rejected.

#### **From Your Phone**

Anonymous Call Rejection can be activated using your phone. To do this dial \*77. Your calls remain forwarded until you dial the deactivation code (\*87).

#### **From Your Account Portal**

You can activate this service at any time and configure it from your Account Portal.

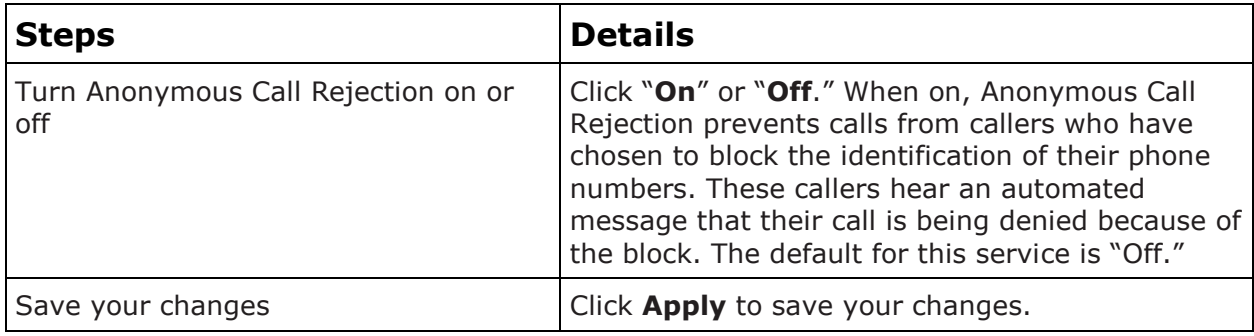

## <span id="page-8-3"></span>**Call Forwarding**

## <span id="page-8-4"></span>**Call Forwarding Always (\*72)**

Use this feature to activate and edit the options for the Call Forwarding Always (CFA) service. The Call Forwarding Always service allows you to redirect your incoming phone calls to another number, such as a mobile phone or administrative assistant. Variations of Call

Forwarding include Call Forwarding No Answer and Call Forwarding Busy. Unlike those services, Call Forwarding Always redirects all of your calls, not just those received when you do not answer or when you are talking on your phone.

## **From Your Phone**

Call Forwarding Always can be activated, and its options changed, using your phone. To do this dial \* 72, followed by the phone number to which you wish your calls to be redirected. Your calls remain forwarded until you dial the deactivation code (\*73).

## **From Your Account Portal**

Call Forwarding Always can also be activated, or its options changed, using your Account Portal.

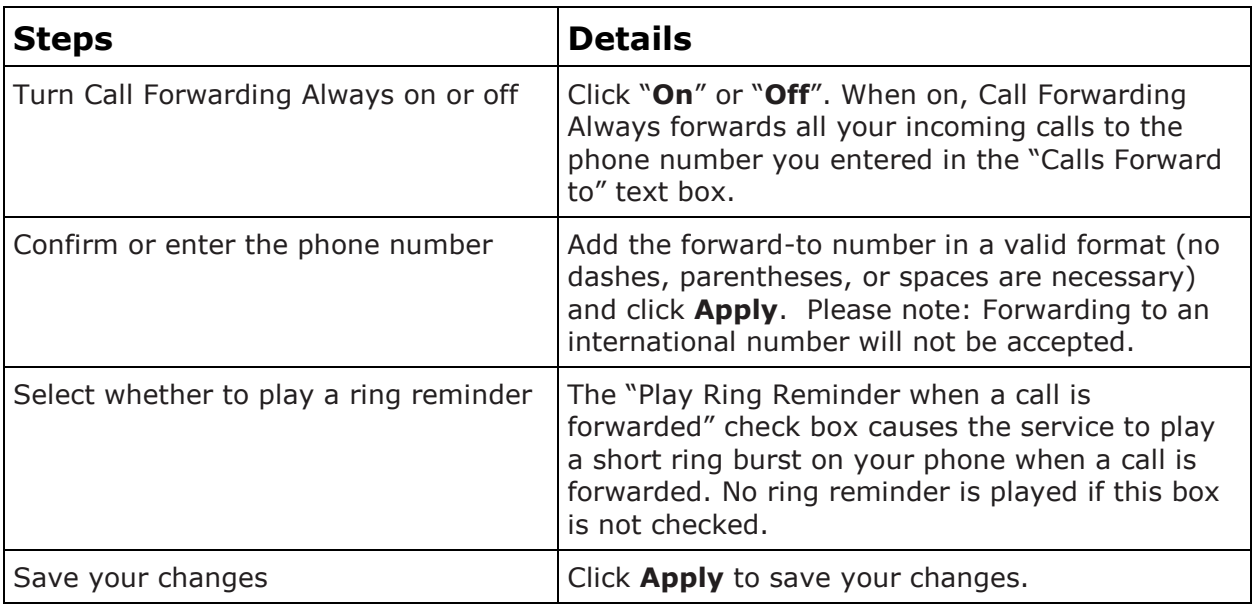

## <span id="page-9-0"></span>**Call Forwarding Remote Access**

You can activate or deactivate Call Forwarding Always via your voicemail. Simply press \* in the main menu, then select option 4.

## <span id="page-9-1"></span>**Call Forwarding Busy (\*90)**

Use this feature to activate and edit the options for the service.

The Call Forwarding Busy service enables you to redirect calls to another destination when an incoming call encounters a busy condition. If activated, you must specify the forwarding number.

#### **From Your Phone**

Call Forwarding Busy can be activated and its options changed, using your phone. To do this dial \*90 followed by the phone number to which you wish your called to be redirected. Your calls remain forwarded until you dial the deactivation code (\*91).

## **From Your Account Portal**

Call Forwarding Busy can also be activated, or its options changed, using your Account Portal.

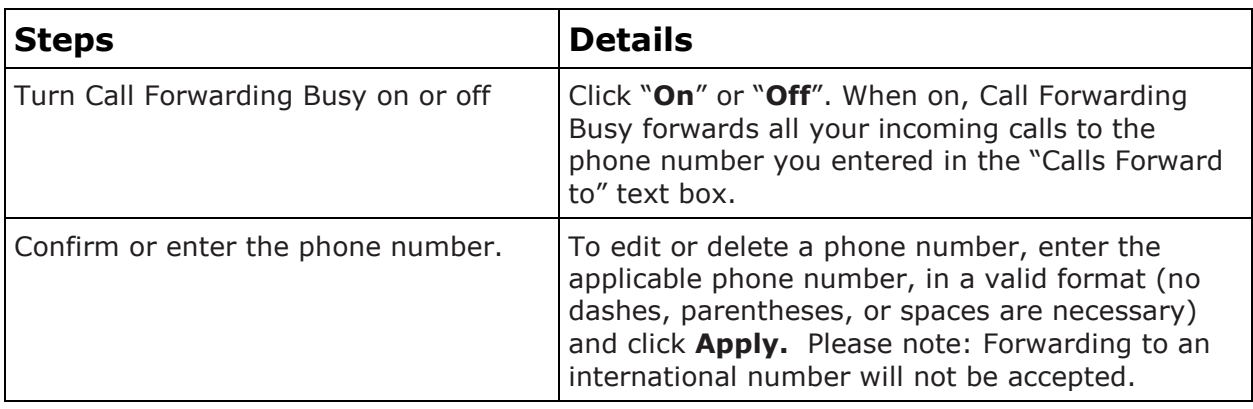

## <span id="page-10-0"></span>**Call Forwarding No Answer (\*92)**

Use this feature to activate and edit the options for the Call Forwarding No Answer service.

The Call Forwarding No Answer service enables you to redirect calls to another destination when an incoming call is not answered within a specified number of rings. If activated, you must specify the forwarding number and the number of rings before forwarding.

## **From Your Phone**

Call Forwarding No Answer can be activated, and its options changed, using your phone. To do this dial \*92, followed by the phone number to which you wish your calls to be redirected. Your calls remain forwarded until you dial the deactivation code (\*93).

#### **From Your Account Portal**

Call Forwarding No Answer can also be activated, or its options changed, using your Account Portal.

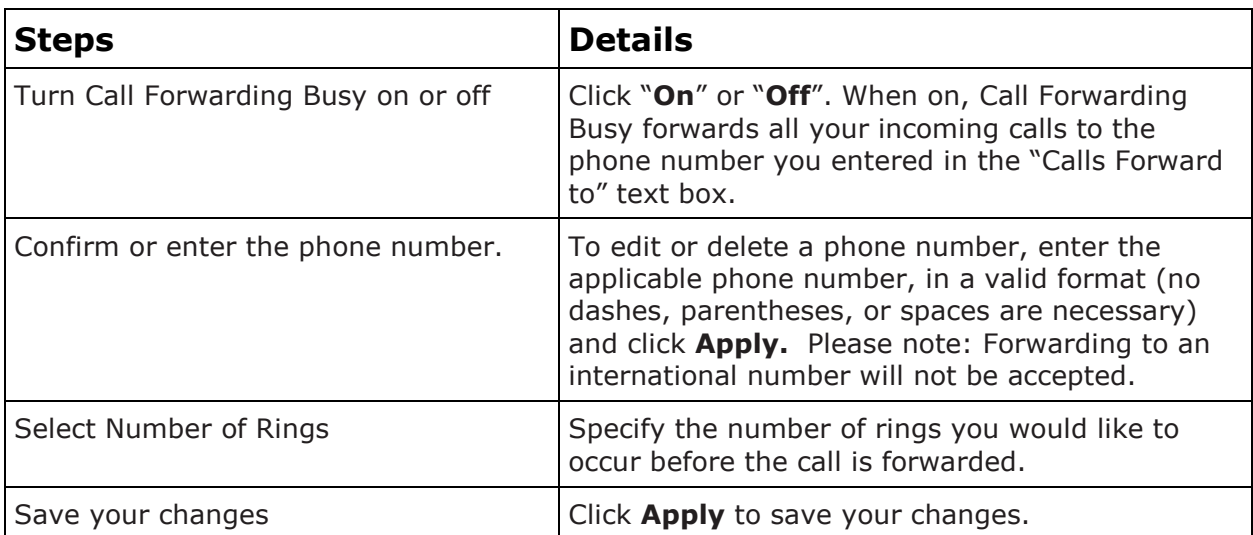

## <span id="page-11-0"></span>**Call Forwarding Selective**

Call Forwarding Selective allows you to forward specific calls matching your pre-defined criteria to a different phone number. Use this service to forward calls from your manager, a family member, or an important customer to your cell phone, alternate business phone, or home phone. The criteria for each Call Forwarding Selective entry can be a list of up to 12 phone numbers or digit patterns and a specified time schedule. All criteria for an entry must be satisfied for the call to be forwarded (phone number and day of week and time of day). If the call is not forwarded, the call continues as if this service was not turned on.

## **From Your Account Portal**

Call Forwarding Selective can be activated, or its options changed using your Account Portal.

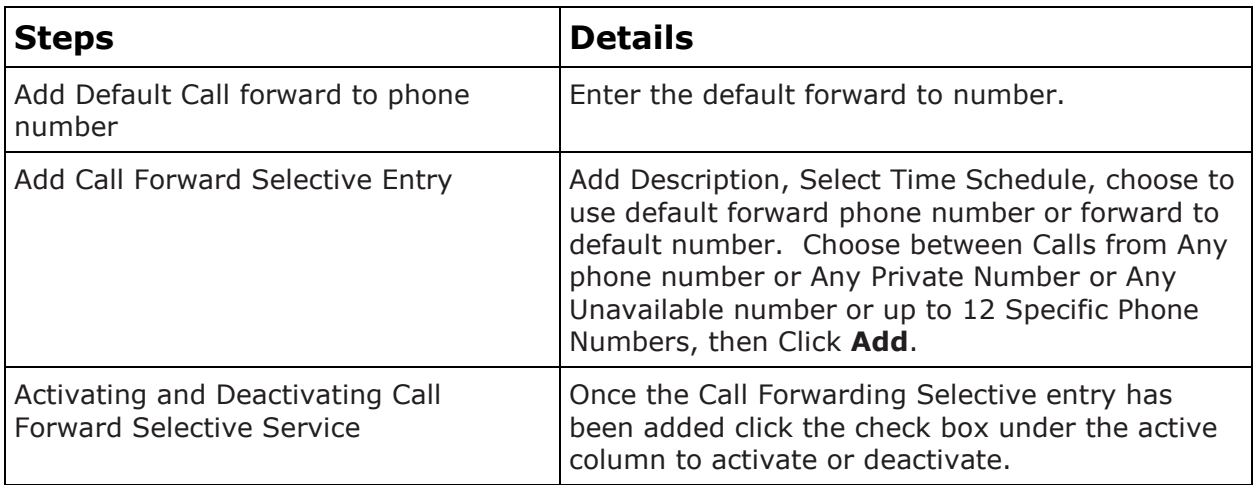

## <span id="page-11-1"></span>**Call Forwarding Not Reachable (\*94)**

Call Forwarding Not Reachable automatically forwards your incoming calls to a phone number of your choosing, when activated, if the device your phone is connected to loses contact with our Digital Voice System.

## **From Your Phone**

Call Forward Not Reachable can be activated and its options changed, using your phone. To do this dial \*94 and enter the number you wish your call to be redirected during an internet outage. Dial \*95 to deactivate this service.

## **From Your Account Portal**

Call Forwarding Not Reachable can be activated, or its options changed using your Account Portal.

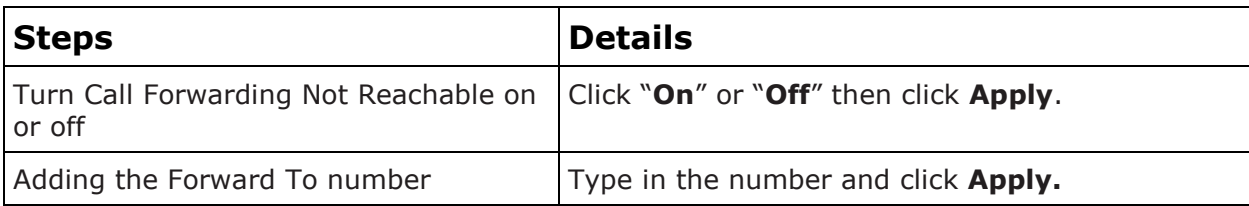

## <span id="page-11-2"></span>**Call Hold**

Press the flash hook key and the call will be placed on hold. Hit the flash hook key again to

remove the call from hold.

## <span id="page-12-0"></span>**Call Return (\*69)**

Use this feature to call the last party who called your number, whether or not the call was answered.

## **From Your Phone**

Call Return can be accessed using your phone. Simply dial \*69. If you wish to hear an audio playback of the number of the last caller, press \*69 then option 1 when prompted.

#### <span id="page-12-1"></span>**Call Waiting On/Off**

Use this feature to turn the Call Waiting service on or off. This service allows you to decide whether phone calls in progress can be interrupted by other calls. NOTE: This service is not available with all access device types.

#### **From Your Phone**

Call Waiting can be deactivated from your phone for individual calls by dialing \*70 before dialing your called number.

#### **From Your Account Portal**

Call Waiting can be activated, or its options changed, using your Account Portal.

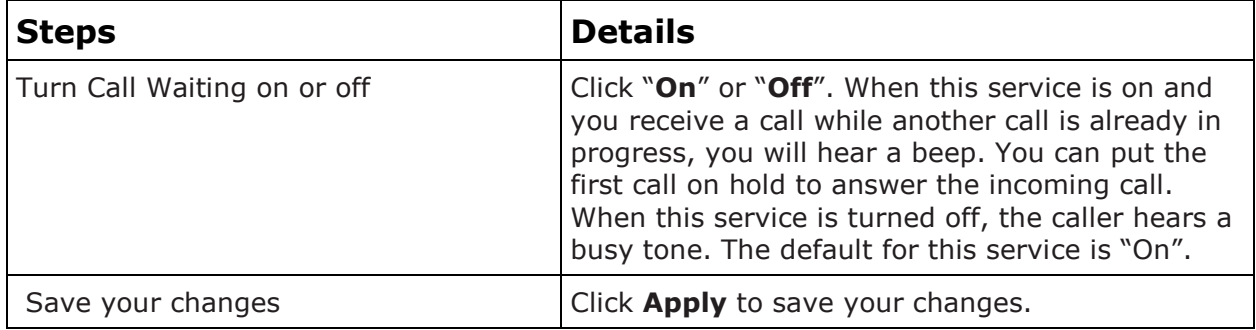

## <span id="page-12-2"></span>**Inbound Calling Line ID Delivery**

A caller's identity (phone number) will be displayed (if available).

## <span id="page-12-3"></span>**Inbound Calling Line Name Delivery**

A caller's name will be displayed (if available).

## <span id="page-12-4"></span>**Outbound Calling Line ID Blocking**

Calling Line ID Delivery Blocking allows you to block your number from being shown when you're calling other numbers.

#### **From Your Phone**

You can block outbound calling on a per call basis by Pressing \*67 before making any call.

#### **From Your Account Portal**

Outbound Calling Line ID Blocking can also be turned on or off using your account portal, turning on this feature in the portal blocks all calls until it is turned off.

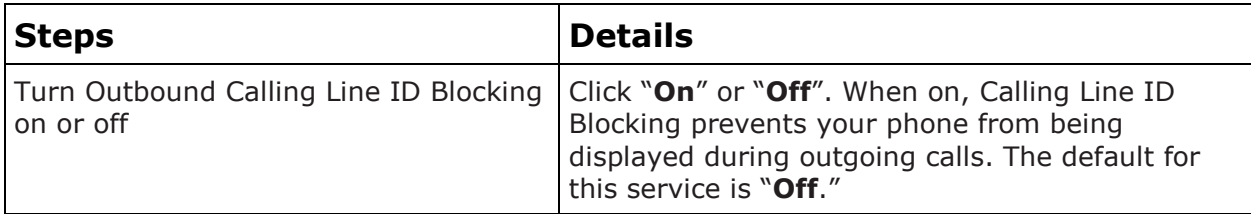

## <span id="page-13-0"></span>**Connected Line ID Restriction**

Calling Line ID Delivery Blocking allows you to block your number from being shown when receiving a call.

## **From Your Account Portal**

Select "Connected Line Identification Restriction" in the Features list, click "on", then click "Apply".

## <span id="page-13-1"></span>**Last Number Redial (\*66)**

<span id="page-13-2"></span>Use this feature to redial the last number you called. Simply dial \*66 from your phone.

## **Do Not Disturb (\*78) To Cancel (\*79)**

Use this feature to prevent your phone from ringing. Callers are sent to Voicemail or another specified location, such as a number indicated by the Call Forwarding Busy service.

## **From Your Phone**

The Do Not Disturb service can be activated, or options can be changed, using your phone. To do this, dial \*78. To deactivate, dial \*79.

## **From Your Account Portal**

Do Not Disturb can also be activated, or its options can be changed, using your account portal.

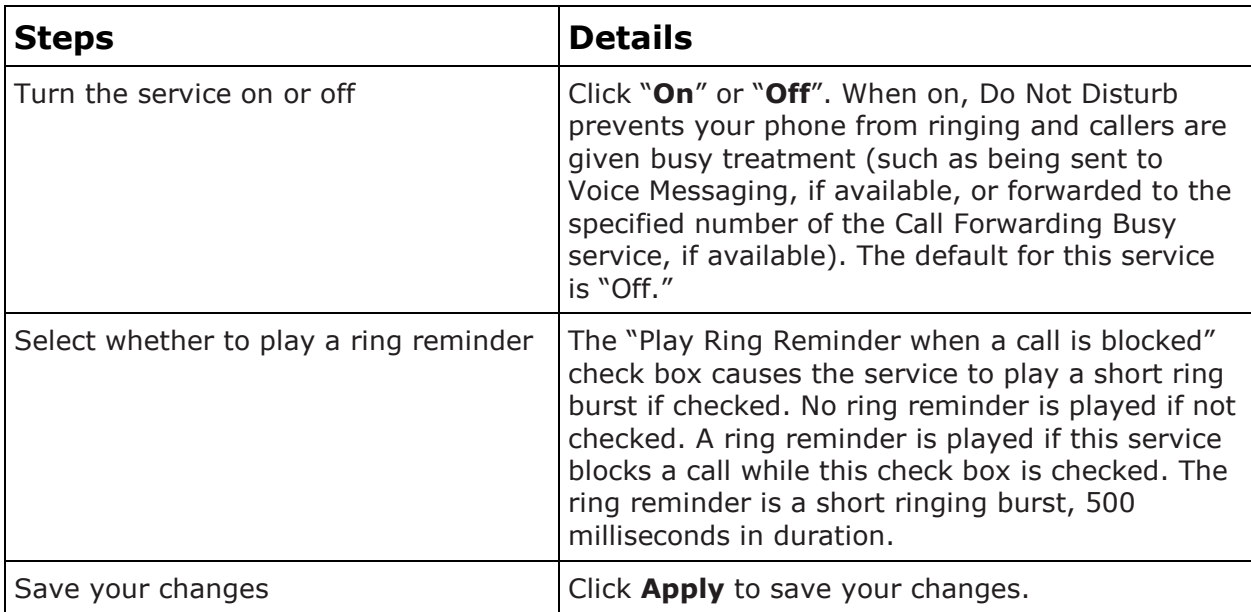

## <span id="page-14-0"></span>**Speed Dial (\*74)**

Use this feature to program numbers for Speed Dial. This service allows you to associate single digit codes to frequently dialed or hard to remember phone numbers. You can dial a speed dial code instead of the full number to place calls. To use speed dial from your phone, dial the speed dial code number, then  $#$ . For example, to call the number associated with Speed Dial Code 6, dial 6#.

From your phone, Speed Dial can also be programmed by dialing \*74. For example, \*74 3 8595551212 programs Speed Dial Code 3 to dial 859-555-1212.

## **From Your Account Portal**

Speed Dial can also be activated or its options can be changed, using your account portal.

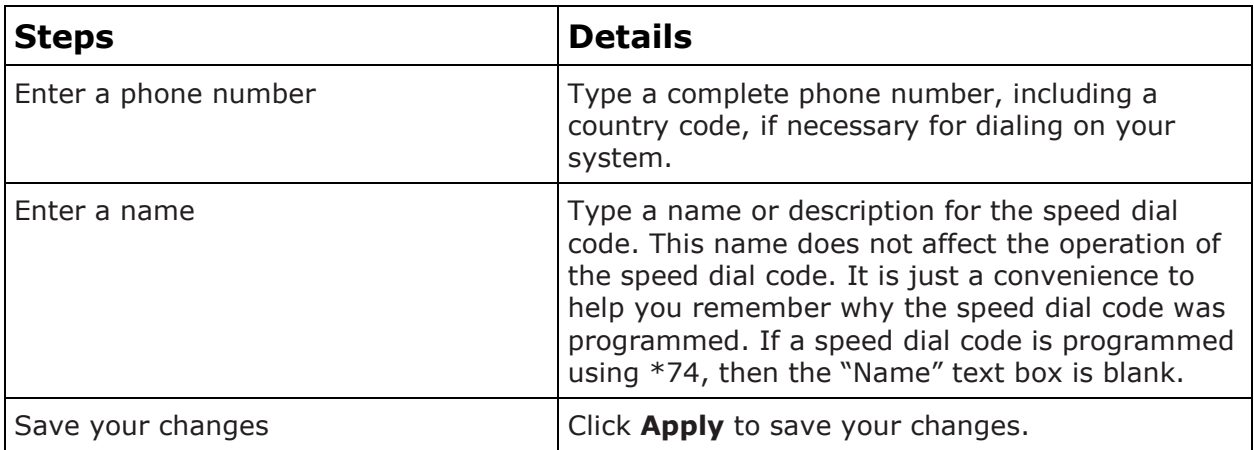

## <span id="page-14-1"></span>**Speed Dial 100 (\*75)**

This feature allows you to set up to 100 speed dial phone numbers that can be dialed with the push of a few buttons.

## **From Your Account Portal**

Speed Dial can also be activated or its options can be changed, using your account portal.

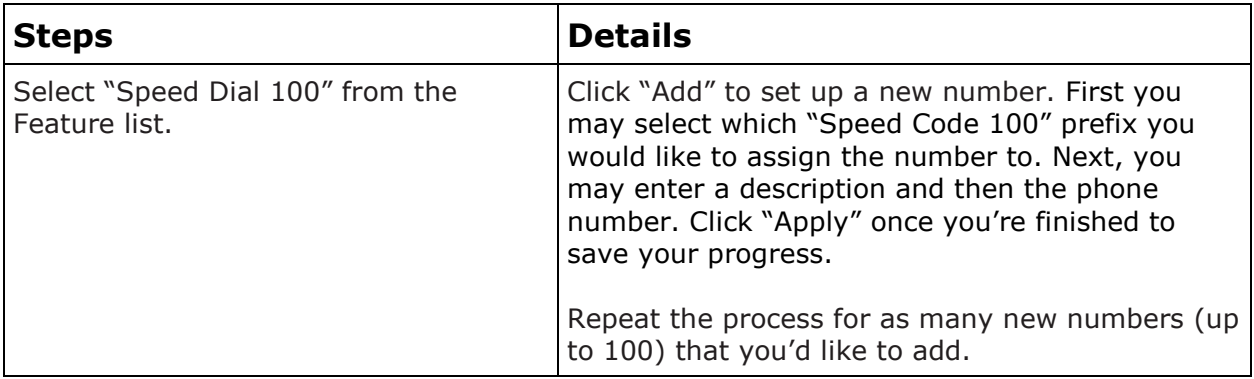

## **From Your Phone**

Dial \*75, then dial the 2-digit code you wish to program (ie. 02), followed by the number you wish to have dialed. Press # when complete. A successful confirmation announcement should then play. To dial the previously provisioned speed dial code, dial \*\* then the code (ie. \*\*02).

## <span id="page-14-2"></span>**Three-Way Calling**

Use this feature to create a three-way call. When this service is assigned, you can place a

three-way call using the flash-based services.

## **From Your Phone**

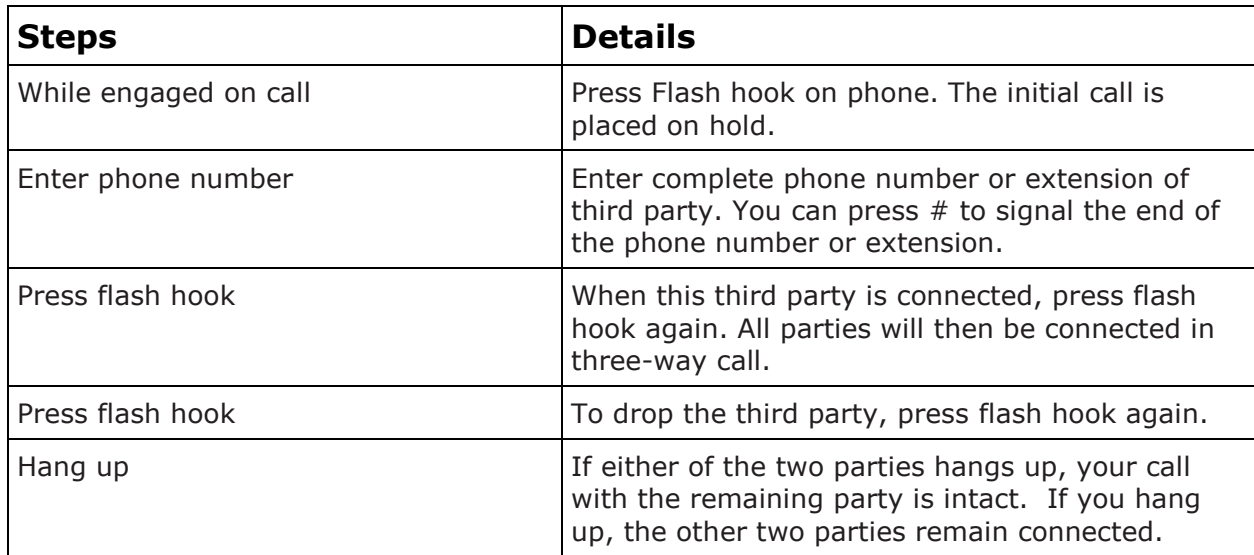

## <span id="page-15-0"></span>**Selective Call Acceptance/Selective Call Rejection**

Selective Call Acceptance and Selective Call Rejection allows you to define criteria that causes certain incoming calls to be allowed or blocked. If an incoming call meets your specified criteria for acceptance, the call is allowed to complete. All other calls are blocked and the caller is informed that you do not wish to receive the call. If an incoming call meets your specified criteria for being blocked, the call will not be completed. Criteria can be based on incoming calling line identity, time of day, and day of week. Multiple criteria sets can be defined.

## **From Your Account Portal**

Selective Call Acceptance can also be activated, or its options can be changed, using your account portal.

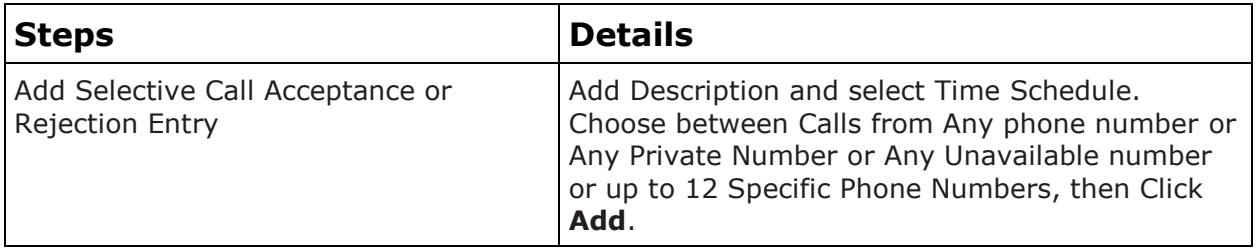

## <span id="page-15-1"></span>**Sequential Ringing**

Use this feature to define a "find me" list of phone numbers that are alerted sequentially for incoming calls that match specified criteria. While the service searches for the user, the calling party is provided with a greeting followed by periodic comfort announcements. The caller can also interrupt the search to leave a message.

## **From Your Account Portal**

Sequential Ringing can also be activated, or its options can be changed, using your account

portal.

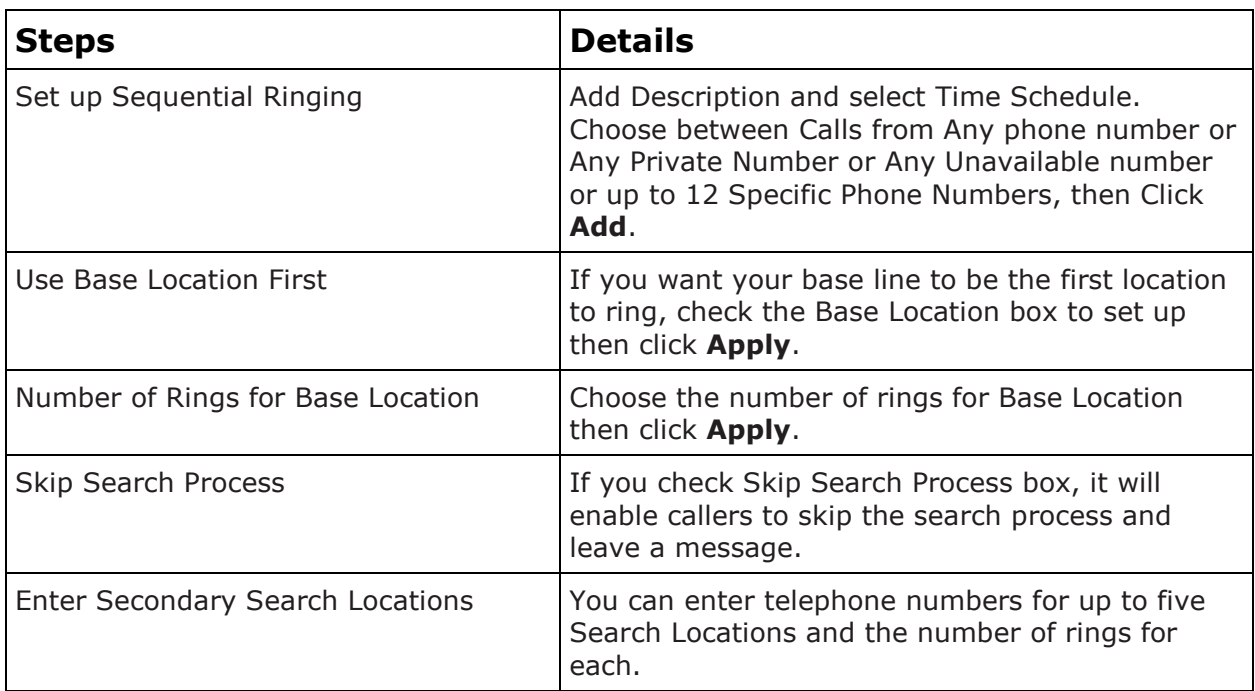

## <span id="page-16-0"></span>**Simultaneous Ringing**

Simultaneous Ringing allows you to list phone numbers you would like to ring in addition to your primary phone when you receive a call. This feature is helpful when you are not at your phone but you would like your cell phone to ring when you get a call. You can also turn off simultaneous ringing when you are at your desk on a call. Warning: if your cell phone or other phone has voice mail that picks up before your office voice messaging picks up, your voice mails could be on your cell phone messaging system.

## **From Your Account Portal**

Simultaneous Ringing can be activated, or its options changed using your Account Portal.

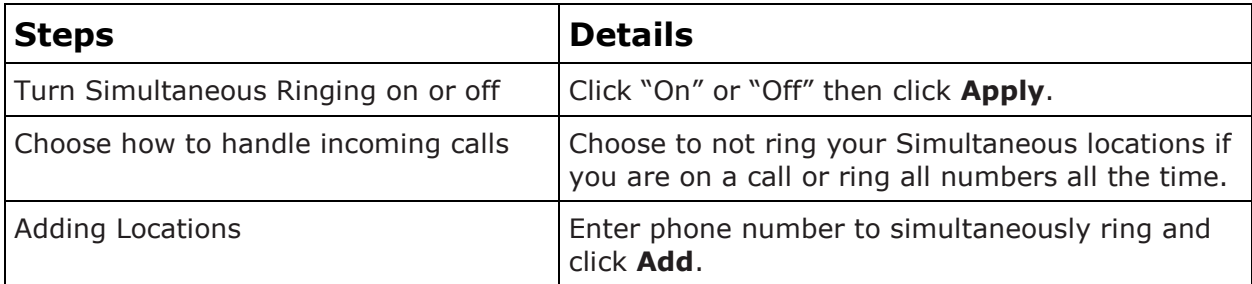

## <span id="page-16-1"></span>**Two Stage Dialing**

This feature allows you to originate calls from your cell phone or landline phone as if you were dialing from the primary device. This feature can be turned on or off via your Account Portal.

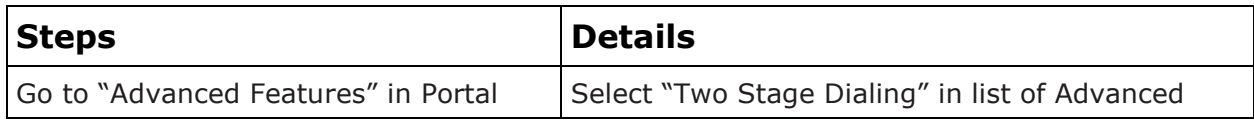

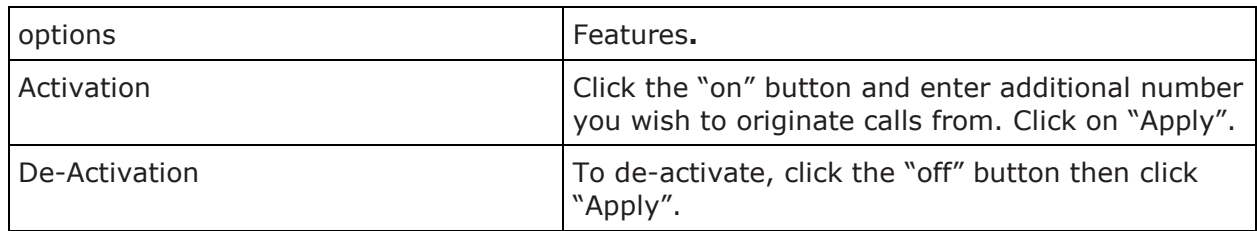

## <span id="page-17-0"></span>**Broadworks Anywhere (\*11)**

This feature is similar to Simultaneous Ringing, but allows you to pull active calls from your cell phone to your office line (or vice versa). This feature can be activated, or its options changed using your Account Portal.

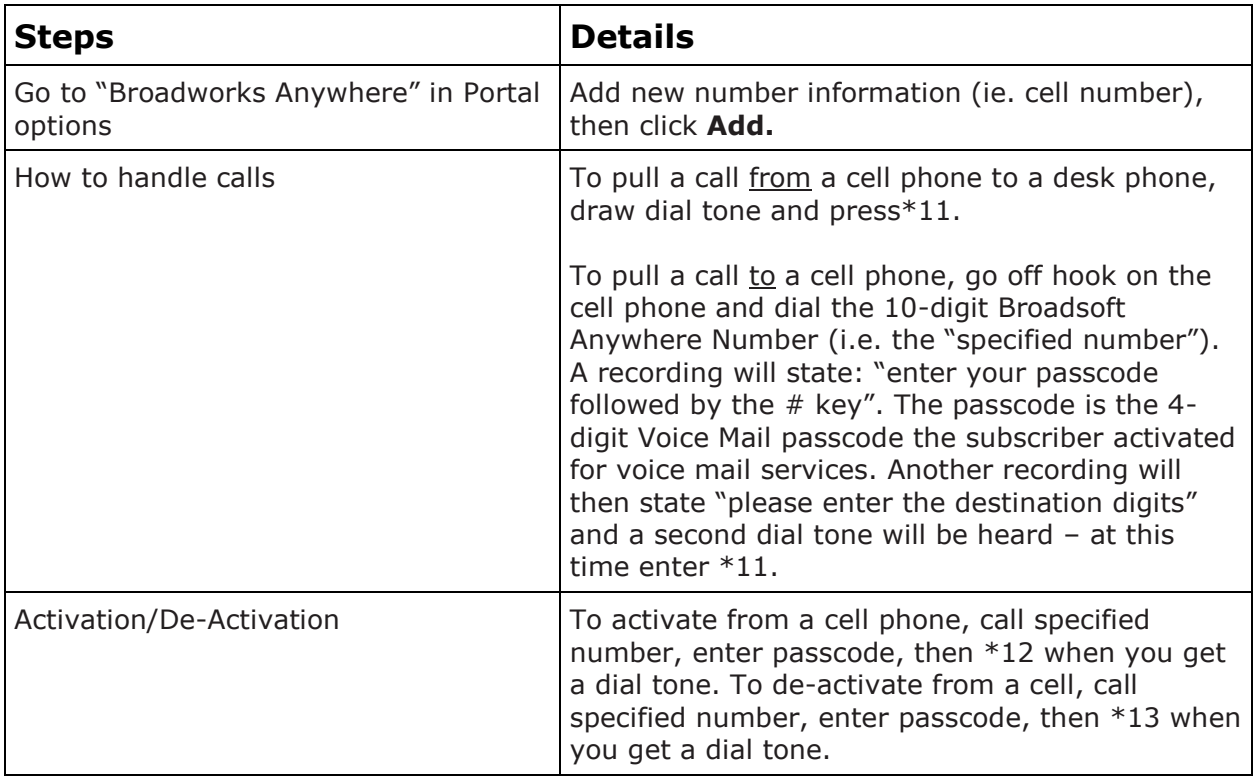

## <span id="page-17-1"></span>**Voicemail Management (\*62)**

Voicemail Management allows you to specify how to handle your voice messages. You can retrieve voice messages by using your phone and dialing your 10 digit phone number, or \*62, or you can choose to send messages directly to your e-mail (not using the phone).

## **From Your Account Portal**

Voicemail can be activated, or its options changed using your Account Portal.

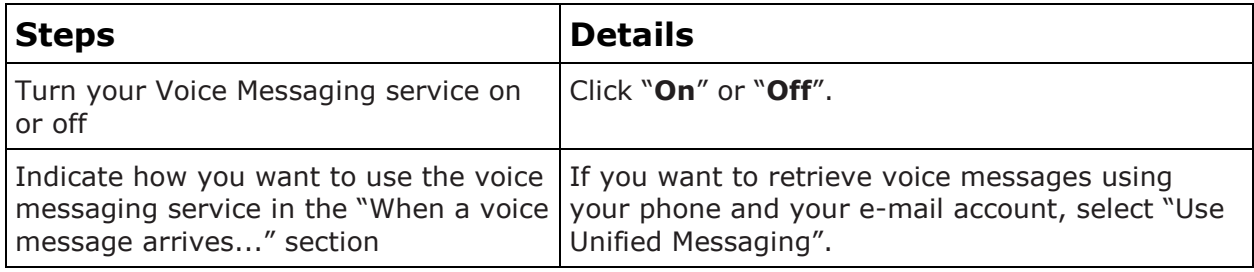

<span id="page-18-0"></span>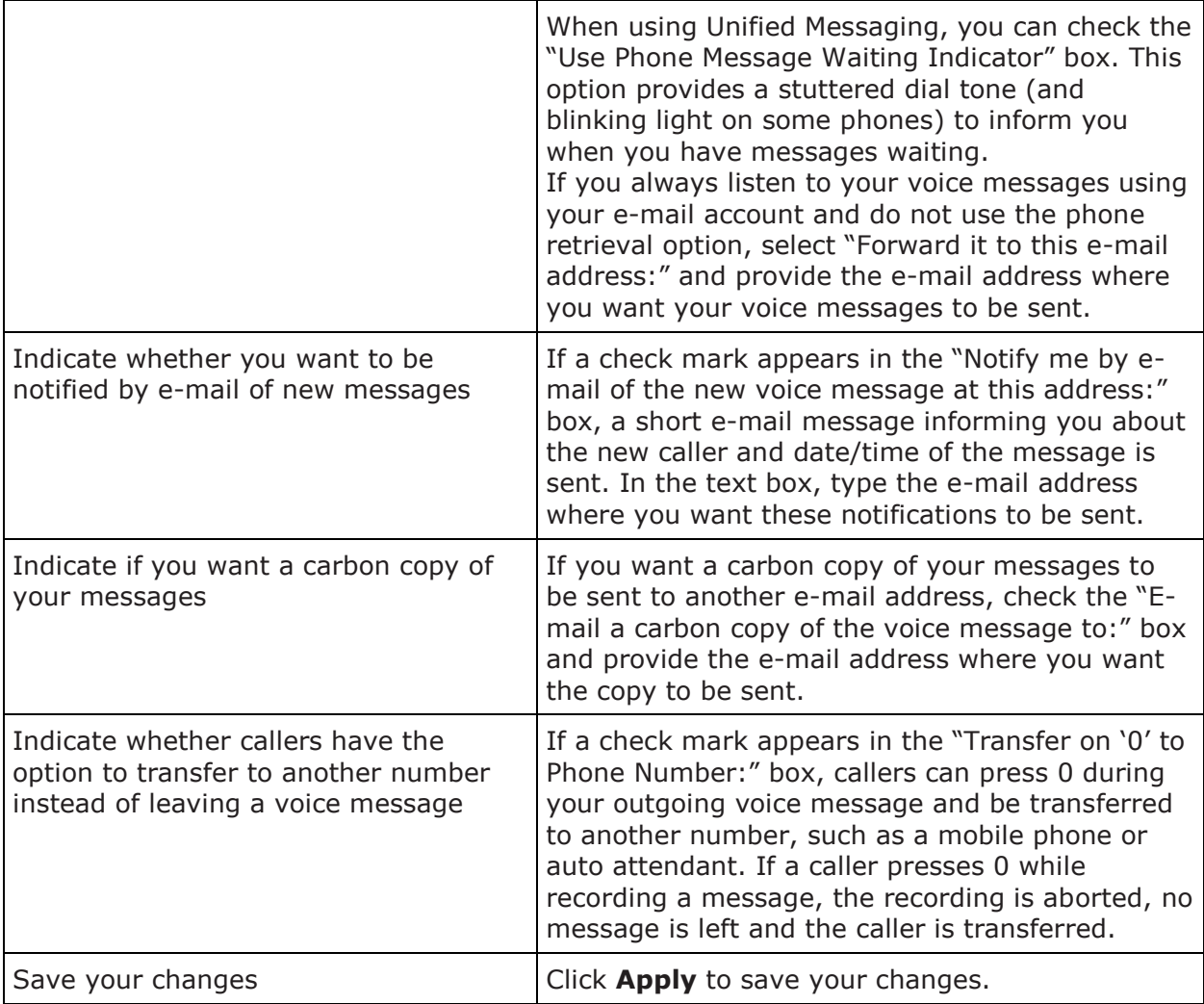

# **Frequently Asked Questions (FAQs)**

## **Do I need to have my computer turned on when I talk on the phone?**

Your computer does not need to be turned on when using K2 Communications Digital Voice service.

## **Do the people I call need a computer?**

No, they only need a working phone. They will not be aware that you are using K2 Communications Digital Voice service unless you tell them.

## **Must I speak through a computer to use Digital Voice service?**

No, you speak through an ordinary touch-tone telephone connected to K2 Communications provided adapter. (Note: Soft phone software is available that allows you to make calls through your computer using a microphone and speakers.)

#### **Does the person I am calling need to have K2 Communications Digital Voice service too?**

No. You can call anyone at any phone number using K2 Communications service.

## **What types of telephones work with your service?**

Any touch tone telephone can be used with K2 Communications Digital Voice service. Corded and cordless telephones both work well.

## **Can I use a fax machine with K2 Communications service?**

K2 Communications customers have experienced high success in placing and receiving fax transmissions, however K2 Communications Digital Voice service has not yet certified support for fax usage.

## **Can I still use the Internet while making calls?**

Yes. Your computer and K2 Communications Digital Voice service can share an Internet connection.

## **Can I use K2 Communications Digital Voice service with my home alarm system or personal emergency response services company?**

You may connect any telephone communication device to your K2 Communications Digital Voice service adaptor. We recommend keeping a traditional phone line for home or personal emergency response devices. The service depends upon your broadband Internet connection and electrical power. If your Internet connection or power is not available, you will not be able to make or receive calls, nor will your alarm system. Please consult with a qualified alarm system technician before connecting your alarm system to a K2 Communications Digital Voice line.

#### **How is dialing 911 using K2 Communications Digital Voice service different from dialing 911 on a regular land line?**

K2 Communications routes your call to your local emergency response center over the 911 network determined by the physical address you supplied when you activated 911. If we do not have the correct address, your call cannot be routed to the corresponding emergency response center for your area. You will also need to state the nature of your emergency promptly and clearly, which may include providing your location and telephone number, as the local emergency response center personnel may not be able to see the information K2 Communications sends along with your call.

In the event 911 methods are unavailable or fail, K2 Communications sends your 911 call to

national emergency response center. Trained emergency response agents will then route the call to local authorities.

## **Which VoIP codecs are currently supported by K2 Communications Digital Voice service?**

K2 Communications Digital Voice service currently supports the G711 (80k) and the G729 (32k).

## **What are your customer service hours and how do I contact you with questions?**

Our customer service is available 24 hours a day, 7 days a week at 970-535-6323, or via email at [voipsupport@k2cable.net.](mailto:voipsupport@k2cable.net)

## **What is a CPNI?**

CPNI stands for Customer Proprietary Network Information. It is information about your account that cannot be accessed without a four digit security pass code, providing additional security for you.

**Contact Information**

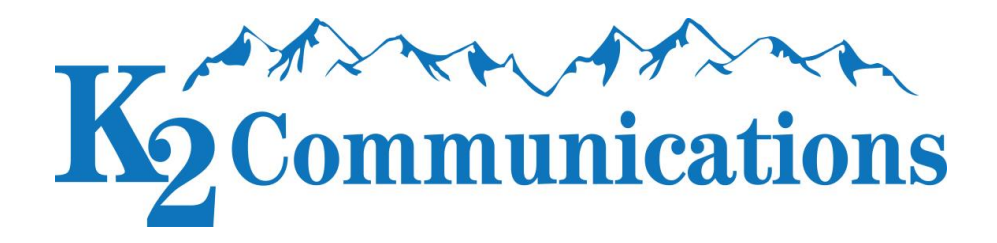

Our customer service representatives are available 24/7 to answer your questions at: 970-535-6323